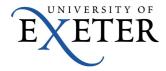

## Using Office365 Calendar to send meeting invitations

This guide details how to schedule a meeting, for example, with your tutor or lecturer.

Please note that this guide is designed for students who have an Office365 Mailbox.

1. In your University Office 365 email, click on the "Calendar" link on the Menu bar

| Office 365                           |                                                                                                    | Outlool Calendar eople Newsfeed        |
|--------------------------------------|----------------------------------------------------------------------------------------------------|----------------------------------------|
| 🕀 new mail                           | search mail and people                                                                                                    | Further Maths Study Pack               |
| ≪<br>∡ Favorites                     | all unread to me flagged<br>INBOX CONVERSATIONS BY DATE -<br>LAST MONTH                                                                                                    | Spedding, Andy<br>Sat 24/08/2013 10:57 |
| Inbox<br>Sent Items<br>Deleted Items | Spedding, Andy Ø<br>O365 Test Complex Word features 13/09/2013<br>[Description: colour_logo.jpg] <http: td="" www.exeter.ac<=""><td>To: 0365user Guest Account;</td></http:> | To: 0365user Guest Account;            |

2. Then click on the "new event" link

| Office 365                                                                                                    | Outlook Calendar People Newsfeed SkyDrive                                                |
|----------------------------------------------------------------------------------------------------|------------------------------------------------------------------------------------------|
| ⊕ new event                                                                                                    | 21-27 October, 2013<br>( sep30-6 oct7-13 oct14-20 oct21-27 oct28-3 nov4-10 ) go to today |
| «                                                                                                    | 21 MONDAY 22 TUESDAY 23 WEDNESDAY 24 THURSDAY 25 FRIDAY                                  |
| OCTOBER 2013                                                                                                    |                                                                                          |
| M T W T F S S<br>30 <b>1 2 3 4 5 6</b>                                                                                                    | 9                                                                                        |
| 7 8 9 10 11 12 13                                                                                                    |                                                                                          |
| 14         15         16         17         18         19         20           21         22         23         24         25         26         27 | 10                                                                                       |
| <b>28 29 30 31 1 2 3</b>                                                                                                    | <b>_</b>                                                                                 |
|                                                                                                    | 11                                                                                       |
| MY CALENDARS                                                                                                    |                                                                                          |
| 🗸 📕 Calendar                                                                                                    | 12                                                                                       |
| OTHER CALENDARS                                                                                                    | 13                                                                                       |

3. Click on the "Scheduling Assistant" link on the "Event" Menu bar

| Office 365                                     |                                                                                                    |                         | Outlook | Calendar | People | Newsfeed | SkyDrive | Sites |
|------------------------------------------------|----------------------------------------------------------------------------------------------------|-------------------------|---------|----------|--------|----------|----------|-------|
| (+) new event                                  | 🖬 SAVE 🗙 DISCARD 🐻 SCHEDULING                                                                                                    | ASSISTANT ····          |         |          |        |          |          |       |
|                                                | Event:                                                                                                    |                         |         |          |        | add ro   | oom      | _     |
| OCTOBER 2013     M T W T F S S     1 2 3 4 5 6 | Attendees:                                                                                                    |                         |         |          | -ték   |          |          | +     |
| 7 8 9 10 11 12 13<br>14 15 16 17 18 19 21      | Start:                                                                                                    | Duration:               |         |          |        |          |          |       |
| 21 22 23 24 25 26 2<br>28 29 30 31 1 1         | Wed 23/10/2013  T11:00  Wed 23/10/2013  Wed 23/10/2013  Wed 23 | 30 minutes<br>Reminder: |         | •        |        |          |          |       |
| MY CALENDARS                                   | Busy 🔹                                                                                                    | 15 minutes              |         | ¥        |        |          |          |       |
| 🗸 🚪 Calendar                                   | Calendar 👻                                                                                                    |                         |         |          |        |          |          |       |
| OTHER CALENDARS                                | Repeat:                                                                                                    |                         |         |          |        |          |          |       |
|                                                | Never 👻                                                                                                    |                         |         |          |        |          |          |       |

4. Type the person's name in the "**Attendees**" box and then click on their name in the blue box if it comes up automatically, or click "**Search Contacts & Directory**" to find them

| 1 Office 365                                                                                                    | Outlook Calendar People Newsfeed                                                       |
|----------------------------------------------------------------------------------------------------|----------------------------------------------------------------------------------------|
| event     vok × DISCARD      Untitled meeting     When:                                                                                                    | <ul> <li>Mon21 tue22 wed23 thu24 fri25 sat26 sun27 + O365user Guest Account</li> </ul> |
| Image: Wed 23/10/2013         Image: Wed 23/10/2013         Image: Text text text text text text text text                                                                                                    |                                                                                        |
| 7         8         9         10         11         12         15           14         15         16         17         18         19         21         Attendees:           21         22         23         24         25         26         2         spedding | 11                                                                                     |
| 28 29 30 31 h                                                                                                    | dy                                                                                     |
| MY CALENDARS                                                                                                    | acts & Directory                                                                       |
| 🗸 🛢 Calendar                                                                                                    | 14                                                                                     |

You will now see your calendar and their's side by side (although you may not see the details of each "Busy" entry in their calendar). Select a slot when you are both free and then click "OK".
 To find a mutually free slot, you may need to click on different days in the week or switch to "week" view.

| new event                            | V OK X DISCARD ····      | 23                                    | October 2013      |                      | day                                    | week |  |  |
|--------------------------------------|--------------------------|---------------------------------------|-------------------|----------------------|----------------------------------------|------|--|--|
|                                      | Untitled meeting         | ∢ mor                                 | 21 tue22 wed23 th | u24 fri25 sat26 sun2 | 7 .                                    |      |  |  |
|                                      | When:                    | Spedding, Andy                        |                   |                      |                                        |      |  |  |
| OCTOBER 2013                         | Wed 23/10/2013 👻 13:30 👻 |                                       |                   |                      |                                        |      |  |  |
| TWTFSS                               | Duration:                |                                       |                   |                      |                                        |      |  |  |
| 1 2 3 4 5 6                          | 30 minutes 👻             | 11                                    |                   |                      |                                        |      |  |  |
| 8 9 10 11 12 15<br>15 16 17 18 19 21 | Attendees:               |                                       |                   |                      | check NB IM LT                         |      |  |  |
| 22 23 24 25 26 2                     | add attendees            | 12                                    |                   |                      | FW: TPD/Infrastructure Monthly Meeting |      |  |  |
| 29 30 31 1, 7                        | 2 REQUIRED 0 CONFLICTS   | PW. PD/Infrasulture montility meeting |                   |                      |                                        |      |  |  |
|                                      | O365user Guest Account   | 13                                    |                   |                      |                                        |      |  |  |
| Y CALENDARS                          | Free                     |                                       |                   |                      |                                        |      |  |  |
|                                      | Spedding, Andy           | 14                                    |                   |                      |                                        |      |  |  |

6. Fill in the details for the meeting such as Event subject, location and details of the meeting. Please note, you won't be able to use "add room" to find a "Location".

Then press "Send"

|                             |              |                   | Outlook | Calendar | People | Newsfeed | SkyDrive | Sites |
|-----------------------------|--------------|-------------------|---------|----------|--------|----------|----------|-------|
| 🖅 SEND 🗙 DISCARD 🛛 🗟 SC     | HEDULING A   | ASSISTANT ····    |         |          |        |          |          |       |
| Event add subject           |              |                   |         |          |        |          |          |       |
| Location: add room if known |              |                   |         |          |        | add ro   | oom      |       |
| Attendees: Spedding, Andy;  |              |                   |         |          |        |          |          | +     |
| Start:                      |              | Duration:         |         |          |        |          |          |       |
| Wed 23/10/2013 👻 13:30      | *            | 30 minutes        |         | -        |        |          |          |       |
| Show as:                    |              | Reminder:         |         |          |        |          |          |       |
| Busy                        | -            | 15 minutes        |         | -        |        |          |          |       |
| Calendar:                   |              |                   |         |          |        |          |          |       |
| Calendar                    | -            |                   |         |          |        |          |          |       |
| Repeat:                     |              |                   |         |          |        |          |          |       |
| Never                       | -            |                   |         |          |        |          |          |       |
| Mark as private             |              | Request responses |         |          |        |          |          |       |
|                             |              |                   |         |          |        |          |          |       |
| Calibri 👻 🚺                 | 2 <b>*</b> B | I U 🗄 🗄 😕         | A ⇒     |          |        |          |          |       |
|                             |              |                   |         |          |        |          |          | _     |
| add details                 |              |                   |         |          |        |          |          |       |
|                             |              |                   |         |          |        |          |          |       |

7. You will then get an email showing that they have either accepted the meeting or have declined with a reason, in which case you will need to reschedule

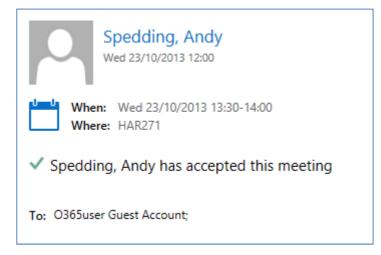